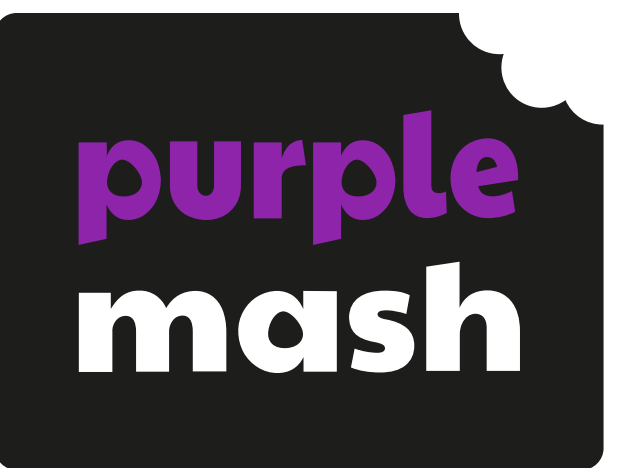

# **Computing Scheme of Work Unit 2.7 – Making Music**

#### **Contents**

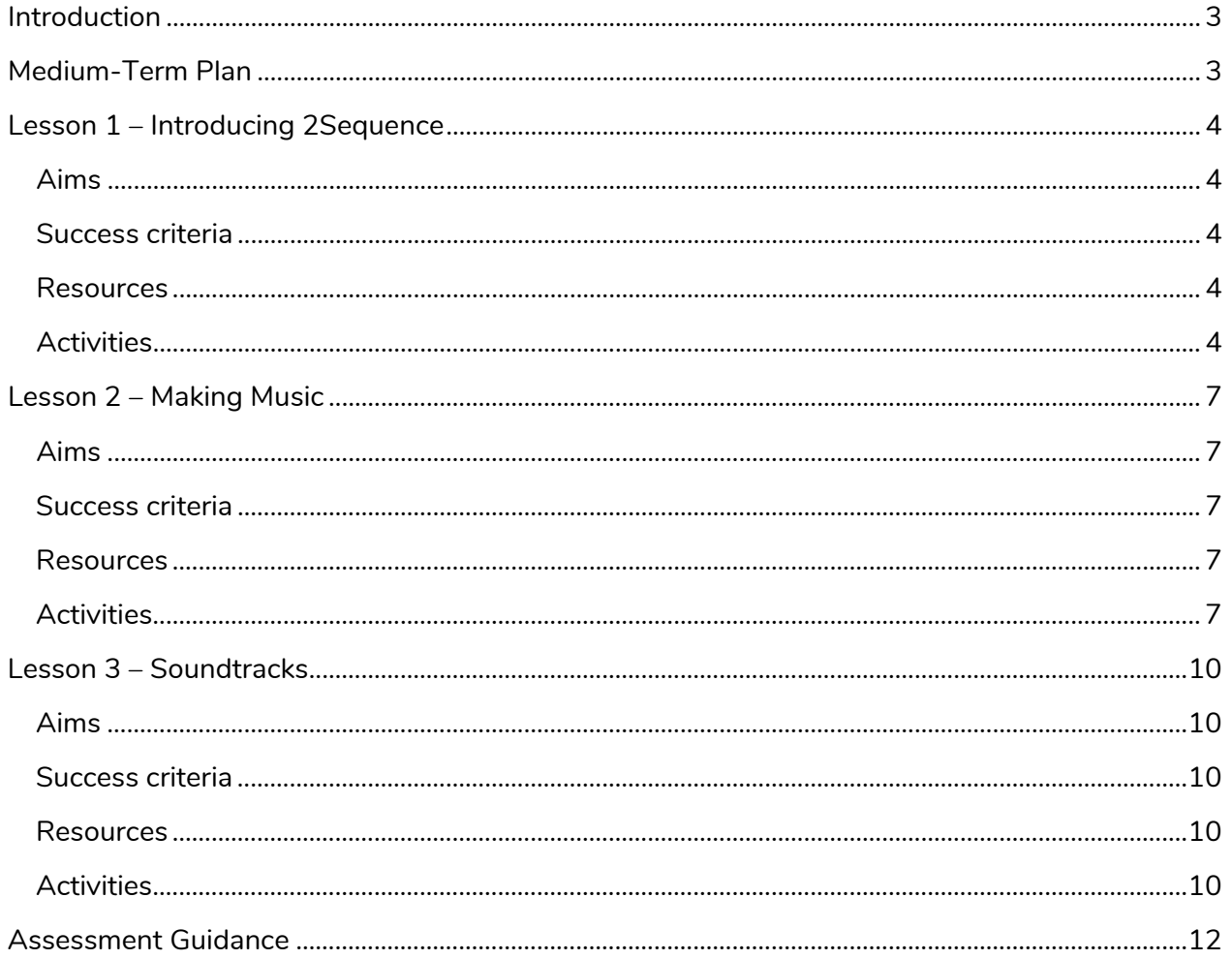

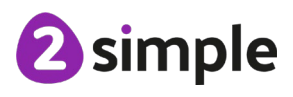

Need more support? Contact us:

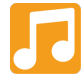

# <span id="page-2-0"></span>**Introduction**

This series of three lessons will provide the children with the knowledge and understanding to create simple and more complex animations using 2Sequence. The children can use 2Sequence to explore harmony and build up musical scores.

# <span id="page-2-1"></span>**Medium-Term Plan**

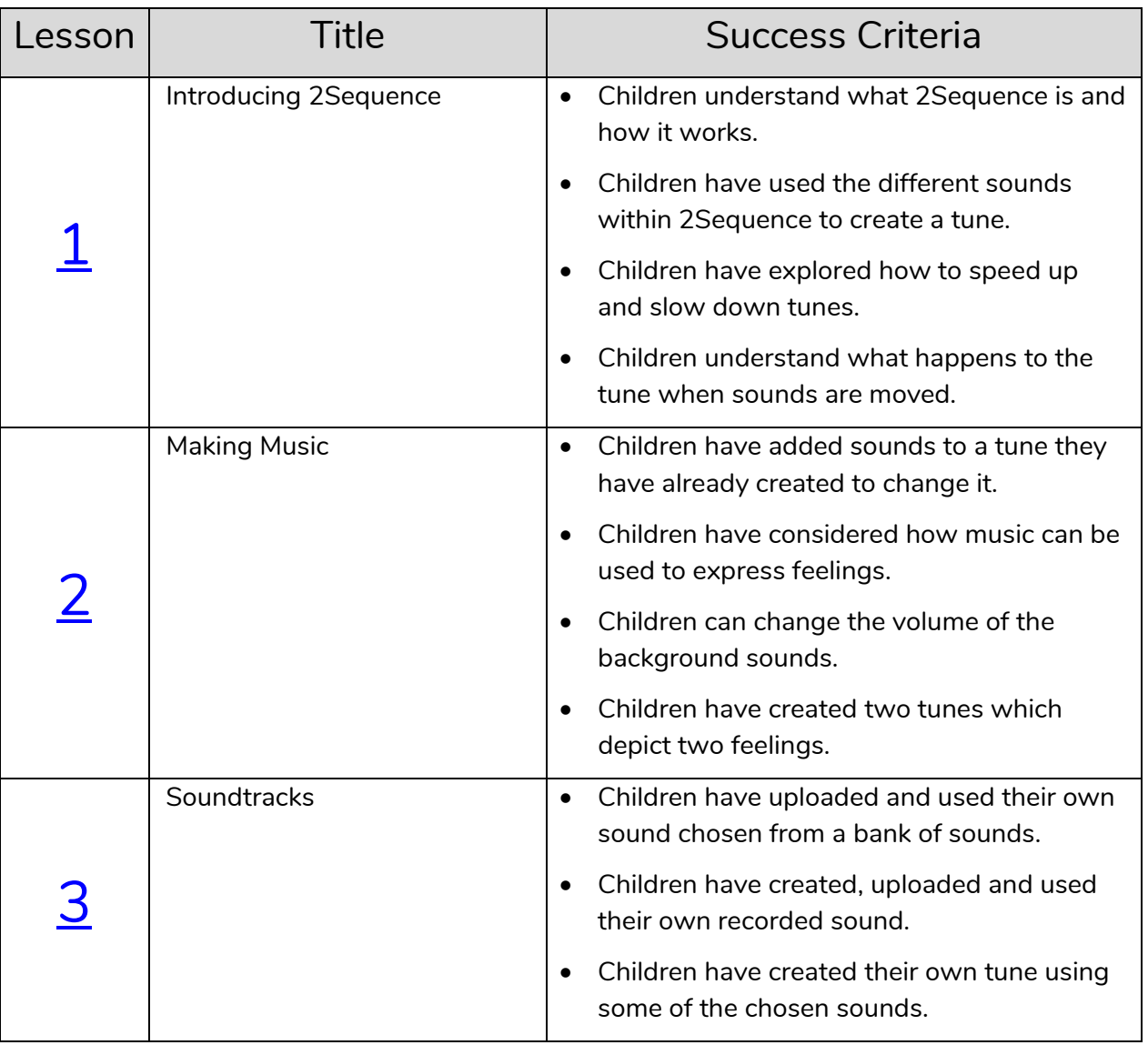

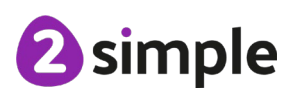

**Need more support? Contact us:**

# <span id="page-3-0"></span>**Lesson 1 – Introducing 2Sequence**

#### <span id="page-3-1"></span>**Aims**

- To be introduced to making music digitally using 2Sequence.
- To explore, edit and combine sounds using 2Sequence.

#### <span id="page-3-2"></span>**Success criteria**

- Children understand what 2Sequence is and how it works.
- Children have used the different sounds within 2Sequence to create a tune.
- Children have explored how to speed up and slow down tunes.
- Children understand what happens to the tune when sounds are moved.

#### <span id="page-3-3"></span>**Resources**

Unless otherwise stated, all resources can be found on the [main unit 2.7 page.](https://www.purplemash.com/site#tab/Teachers/computing_sow/computing_sow_y2/computing_sow_y2_unit_2-7) From here, click on the icon to set a resource as a 2Do for your class. Use the links below to preview the resources; right-click on the link and 'open in new tab' so you don't lose this page.

- Headphones.
- **[Twinkle Twinkle](https://www.purplemash.com/site#app/guides/2Seq_Twinkle_twinkle) 2Sequence file.**
- [2Sequence](https://www.purplemash.com/app/tools/2seq) tool. This is found within the tools area of Purple Mash.

### <span id="page-3-4"></span>**Activities**

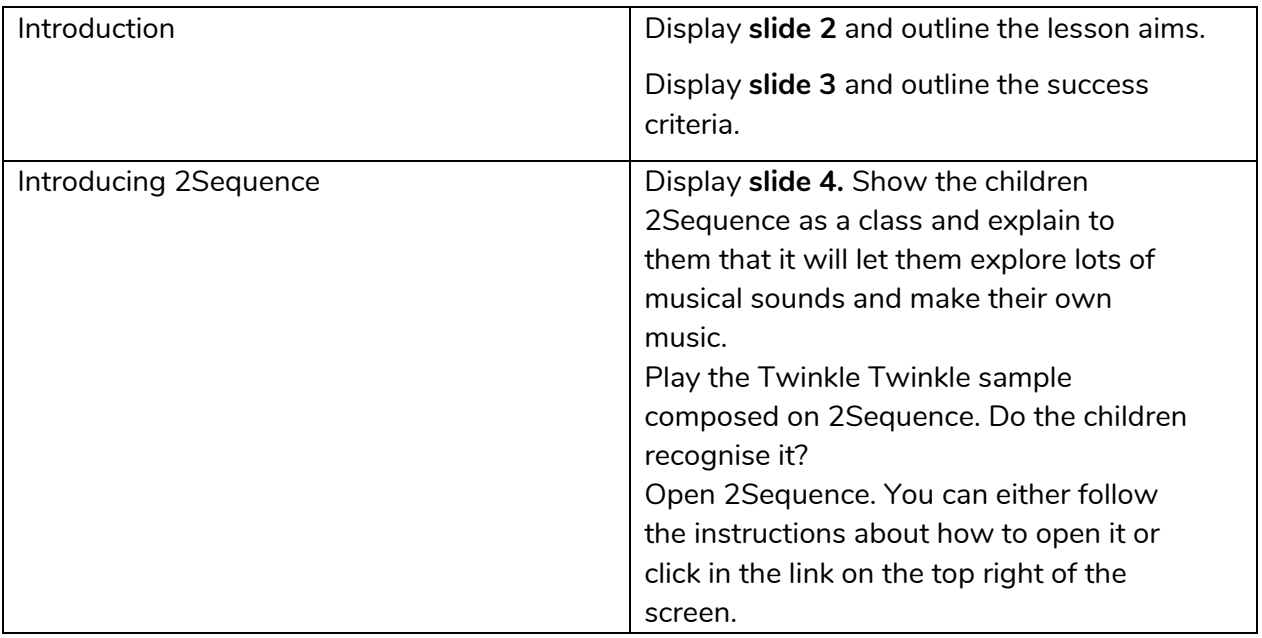

#### **Need more support? Contact us:**

Tel: +44(0)208 203 1781 | Email: support@2simple.com | Twitter: @2simplesoftware

2 simple

Purple Mash Computing Scheme of Work – Unit 2.7 Making Music – Lesson 1

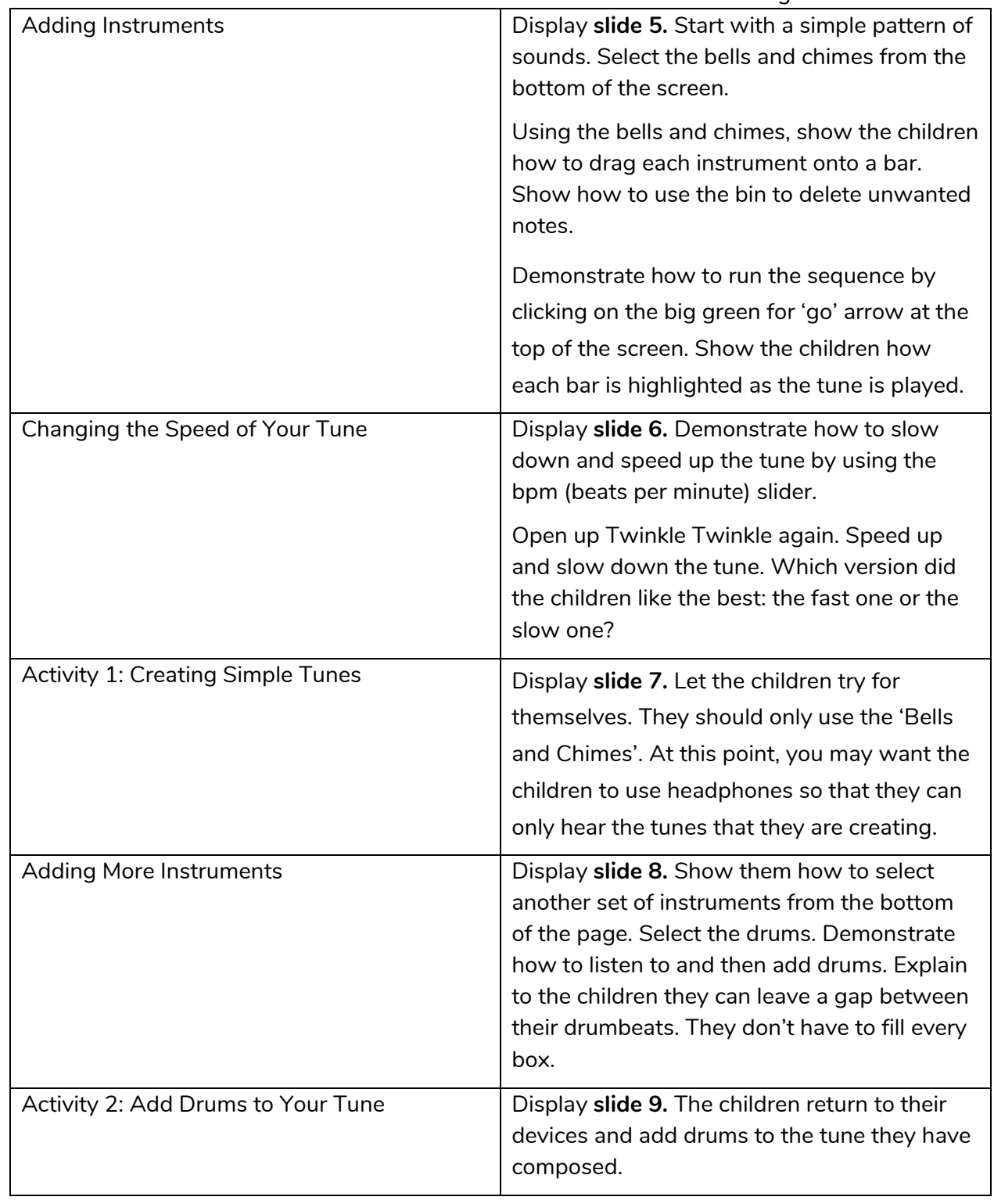

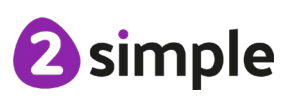

**Need more support? Contact us:**

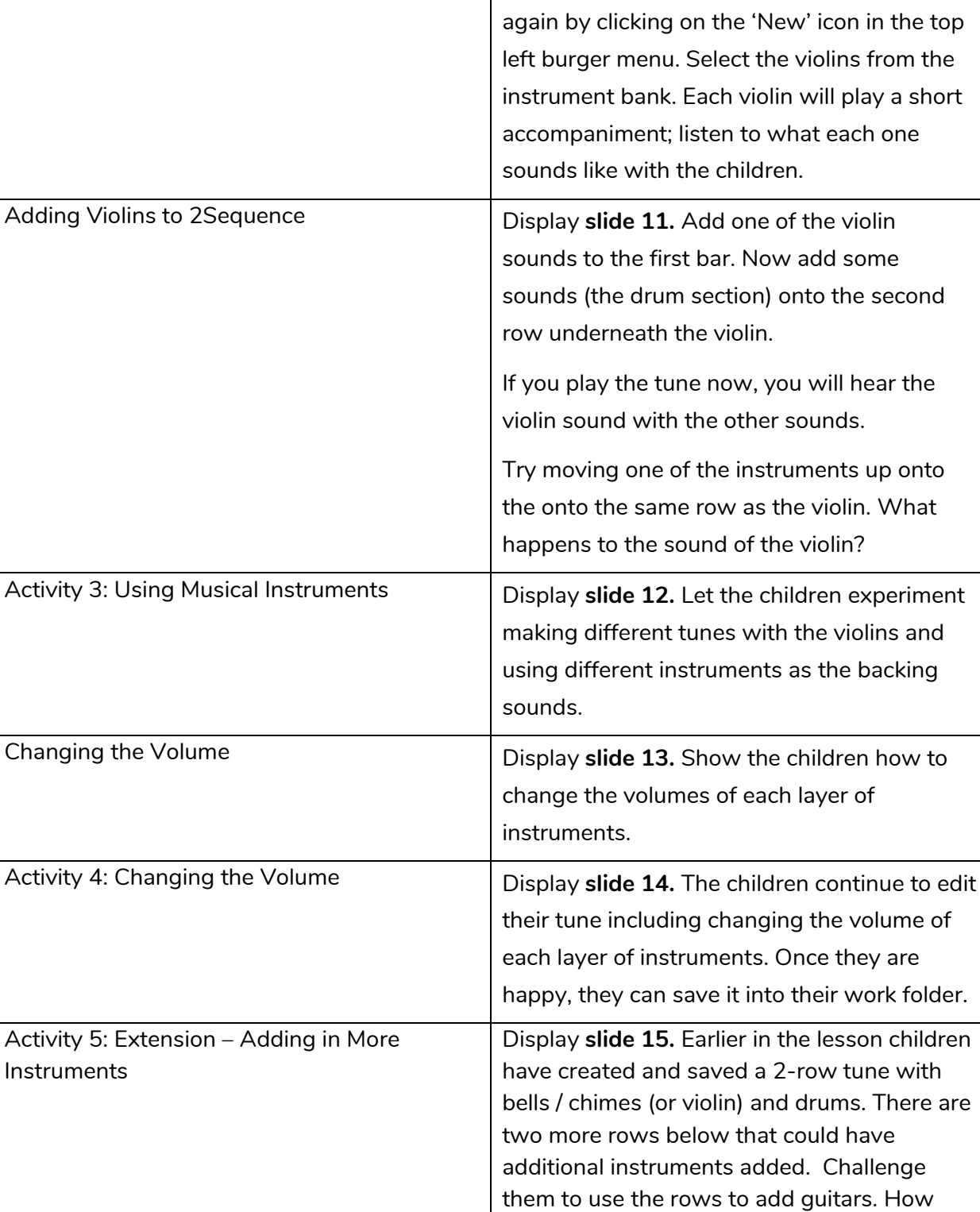

Adding Violins **Display slide 10.** Clear your tune and start

Review Success Criteria **Display slide 16.** Review the success criteria from **slide 3.** Children could rate how well they achieved this using a show of hands.

does the tune sound now?

#### **Need more support? Contact us:**

Instruments

# <span id="page-6-0"></span>**Lesson 2 – Making Music**

#### <span id="page-6-1"></span>**Aims**

- To add sounds to a tune to improve it.
- To think about how music can be used to express feelings and create tunes which depict feelings.

#### <span id="page-6-2"></span>**Success criteria**

- Children have added sounds to a tune to change it.
- Children have considered how music can be used to express feelings.
- Children can change the volume of the background sounds.
- Children have created two tunes which depict two feelings.

#### <span id="page-6-3"></span>**Resources**

Unless otherwise stated, all resources can be found on the [main unit 2.7](https://www.purplemash.com/site#tab/Teachers/computing_sow/computing_sow_y2/computing_sow_y2_unit_2-7) page.

- Headphones.
- [Twinkle Twinkle file](https://www.purplemash.com/site#app/guides/2Seq_Twinkle_twinkle) from the Unit 2.7 resources section. This will need to be set as a 2Do for the children to use in the lesson.
- Create a Purple Mash Displayboard for children to share their work to. See the user [guide](https://www.purplemash.com/app/guides/Displayboards_pdf_Guide) for details of how to do this.

## <span id="page-6-4"></span>**Activities**

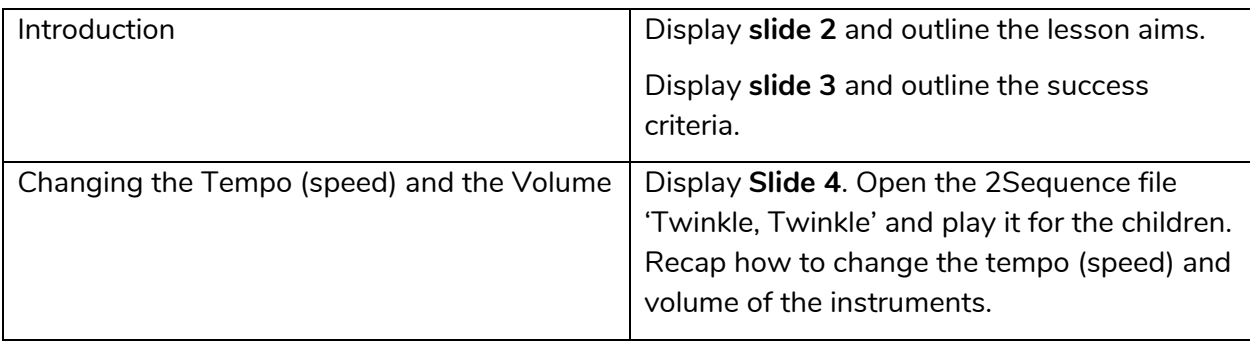

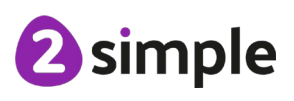

**Need more support? Contact us:**

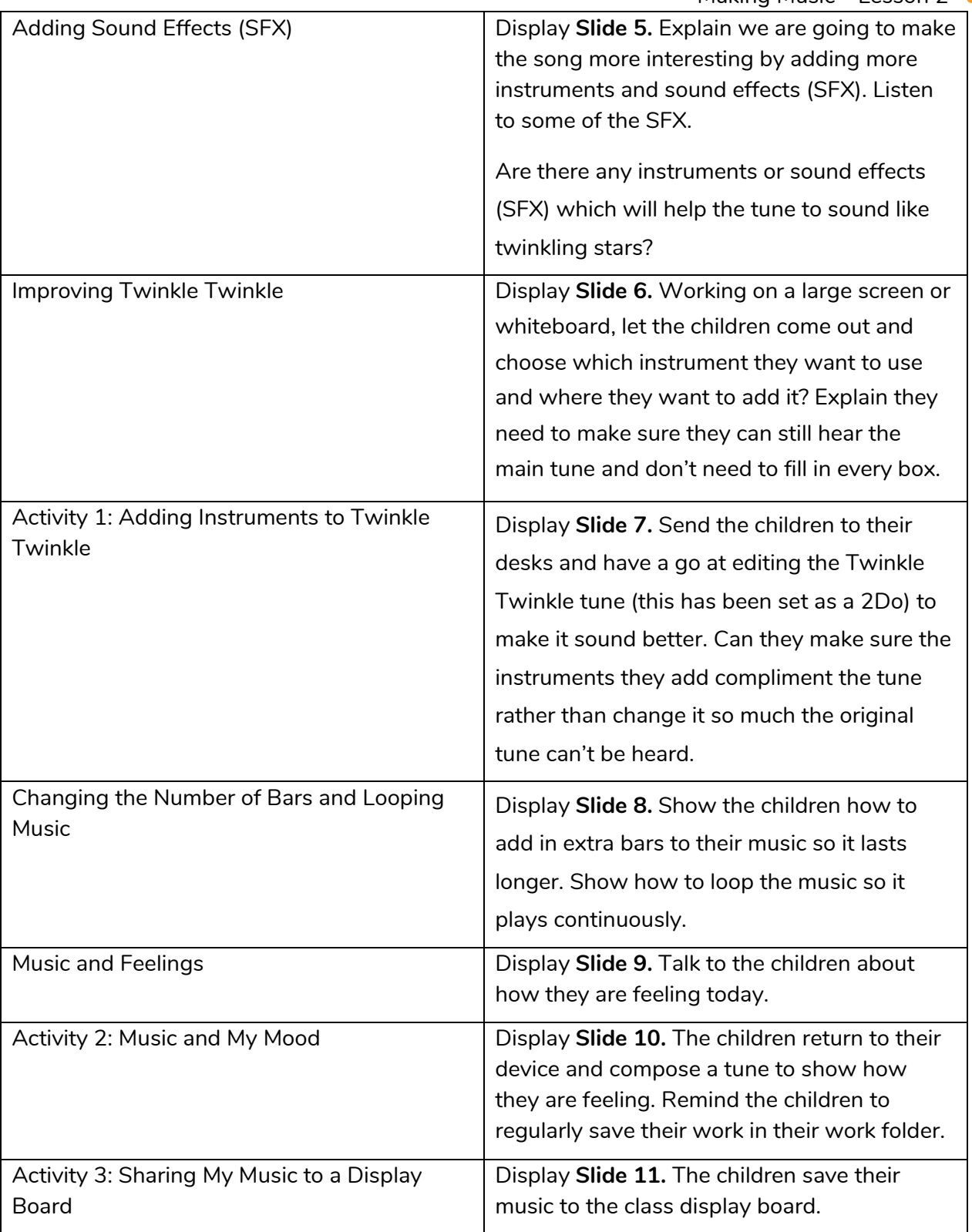

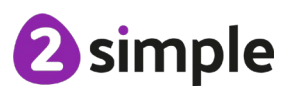

**Need more support? Contact us:**

Purple Mash Computing Scheme of Work – Unit 2.7 Making Music – Lesson 2

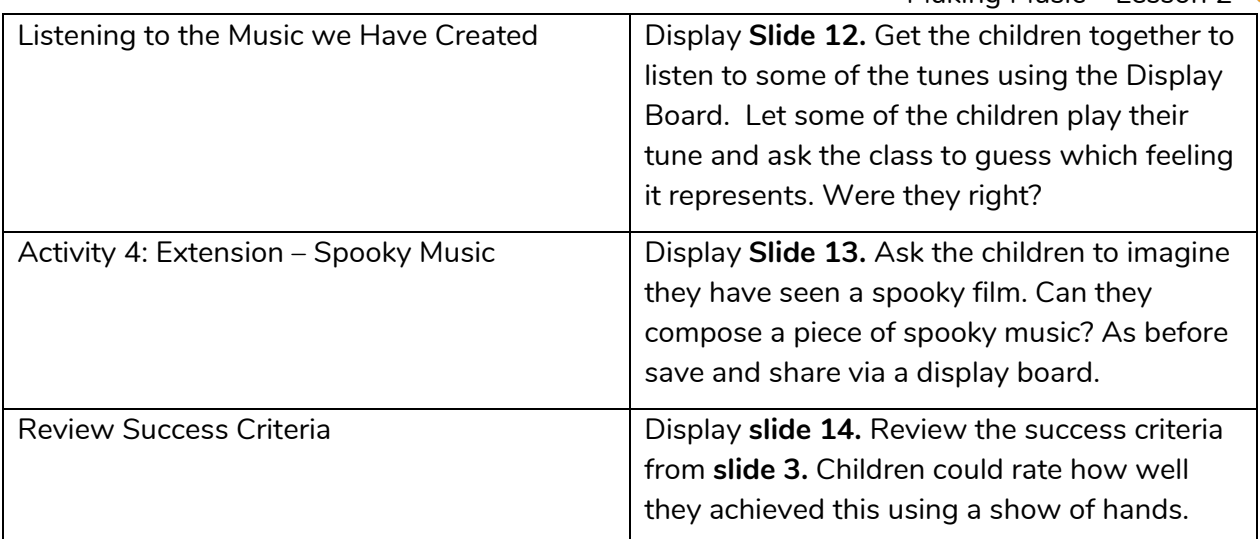

<sup>2</sup>simple

**Need more support? Contact us:**

# <span id="page-9-0"></span>**Lesson 3 – Soundtracks**

### <span id="page-9-1"></span>**Aims**

- To upload a sound from a bank of sounds into the Sounds section.
- To record their own sound and upload it into the Sounds section.
- To create their own tune using the sounds which they have added to the Sounds section.

#### <span id="page-9-2"></span>**Success criteria**

- Children have uploaded and used their own sound chosen from a bank of sounds.
- Children have created, uploaded and used their own recorded sound.
- Children have created their own tune using some of the chosen sounds.

#### <span id="page-9-3"></span>**Resources**

Unless otherwise stated, all resources can be found on the [main unit 2.7](https://www.purplemash.com/site#tab/Teachers/computing_sow/computing_sow_y2/computing_sow_y2_unit_2-7) page.

- Headphones.
- [2Sequence.](https://www.purplemash.com/app/tools/2seq)
- [2Beat.](https://www.purplemash.com/#app/tools/2beat)

## <span id="page-9-4"></span>**Activities**

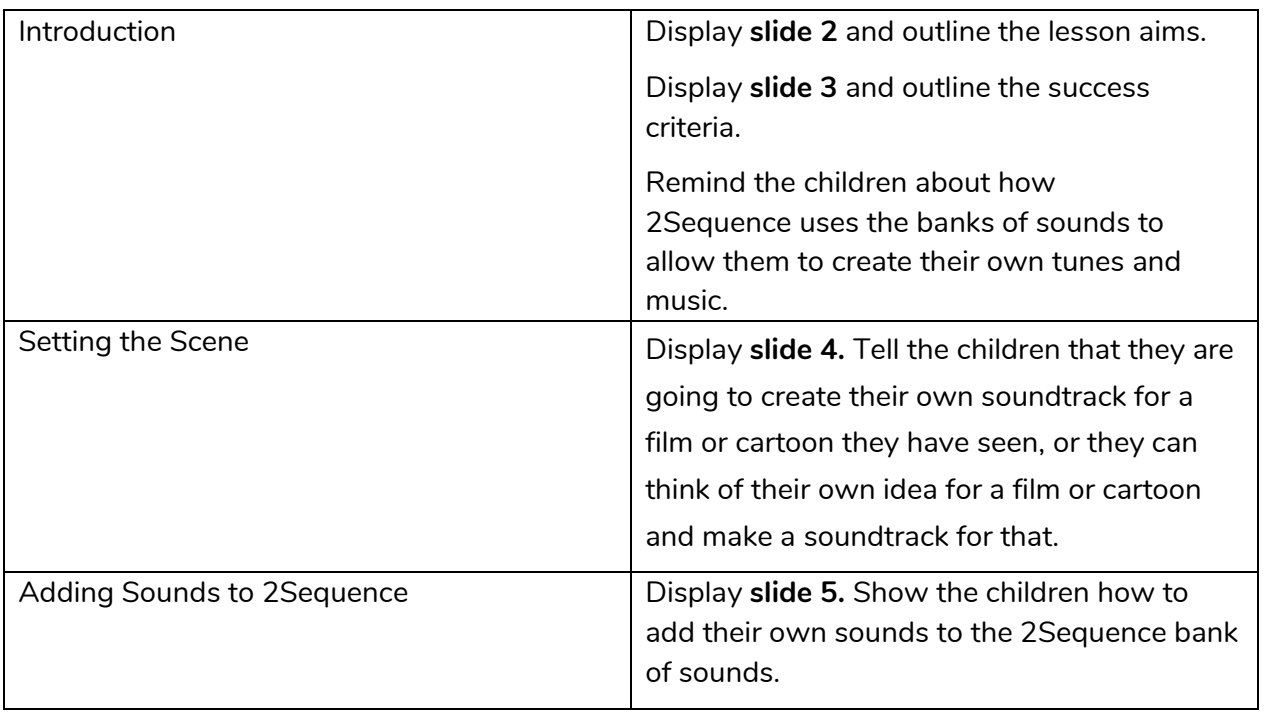

#### **Need more support? Contact us:**

Tel: +44(0)208 203 1781 | Email: support@2simple.com | Twitter: @2simplesoftware

2 simple

![](_page_10_Picture_146.jpeg)

![](_page_10_Picture_147.jpeg)

**Need more support? Contact us:**

![](_page_10_Picture_4.jpeg)

## <span id="page-11-0"></span>**Assessment Guidance**

The unit overview for year 2 contains details of national curricula mapped to the Purple Mash Units. The following information is an exemplar of what a child at an expected level would be able to demonstrate when completing this unit with additional exemplars to demonstrate how this would vary for a child with emerging or exceeding achievements.

![](_page_11_Picture_149.jpeg)

![](_page_11_Picture_4.jpeg)

**Need more support? Contact us:**